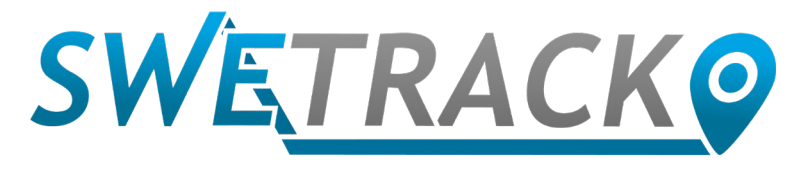

#### MaxiTracker

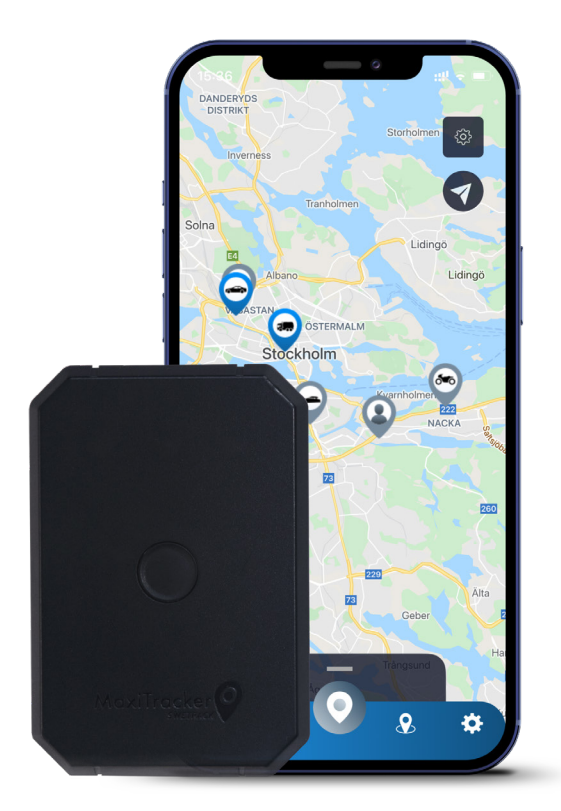

## **Brukerhåndbok**

Issued by SweTrack Electronics AB Version 2.1 2021-10-22

## **Introduksjon**

Takk for at du valgte en MaxiTracker fra SweTrack.

Denne håndboken beskriver hvordan du kommer i gang med produktet og lar deg bli kjent med produktets eksteriør. Les håndboken nøye før du begynner å bruke produktet. Du finner mer informasjon, samt kontaktinformasjon, i vårt supportsenter [www.swetrack.](http://www.swetrack.com/support) [com/support](http://www.swetrack.com/support).

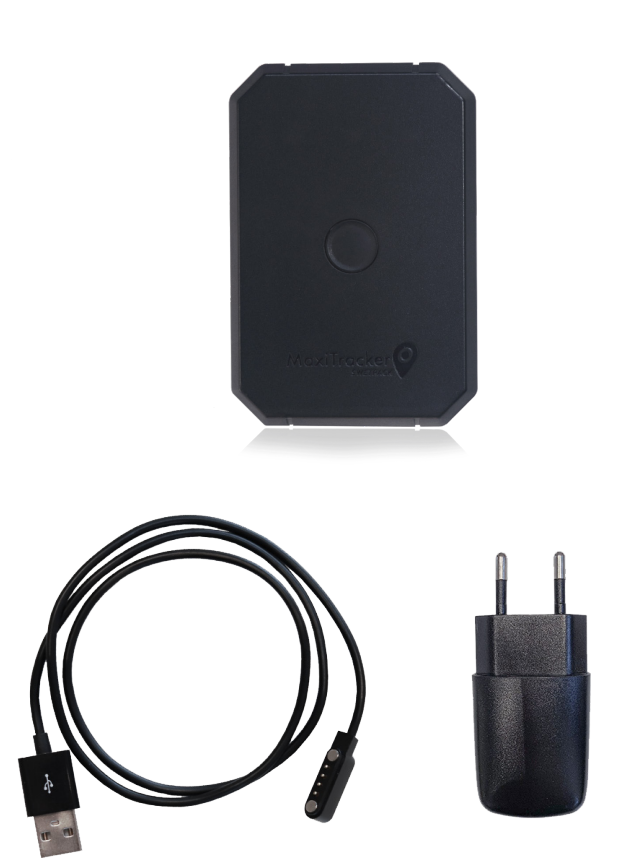

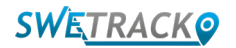

## **LED-indikatorer og knapper**

Mobilsignalindikatoren blinker raskt når enheten søker etter et signal, og blinker saktere når enheten er koblet til mobilnettverket. Strømindikatoren blinker raskt når det er lite batteriet igjen, og blinker sakte når batteriet er ladet og har normal spenning. Når du lader, lyser indikatoren jevnt til ladingen er fullført. GPS-indikatoren blinker når posisjonering pågår, og er av når ingen posisjonering pågår.

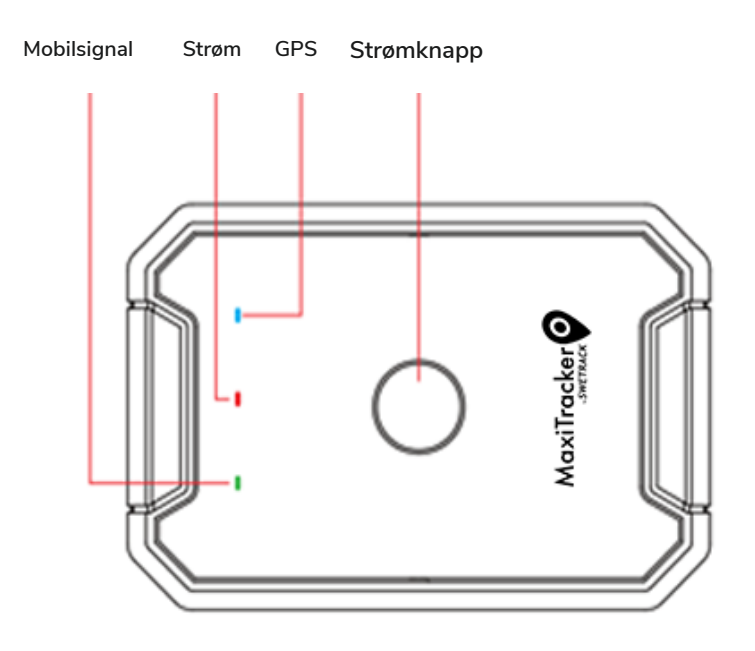

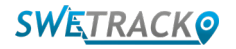

## **Lading og oppstart**

Før du bruker produktet, må du lade batteriet i minst 3 timer. Koble den magnetiske enden av USB-kabelen til ladekontakten på produktet som vist nedenfor, og den andre enden av kabelen til en vegglader med USB-kontakt. Strømindikatoren vil lyse kontinuerlig når produktet lades. Når produktet er fulladet, begynner indikatoren å blinke i stedet. Når produktet er ladet, kobler du fra laderen og starter produktet ved å holde strømknappen nede i omtrent 3 sekunder til LED-lampene begynner å blinke. For å slå av produktet, hold nede strømknappen til LED-lampene slukker. Du kan nå plassere sporings senderen på det tiltenkte sporingsobjektet og fortsette til neste side i denne manualen.

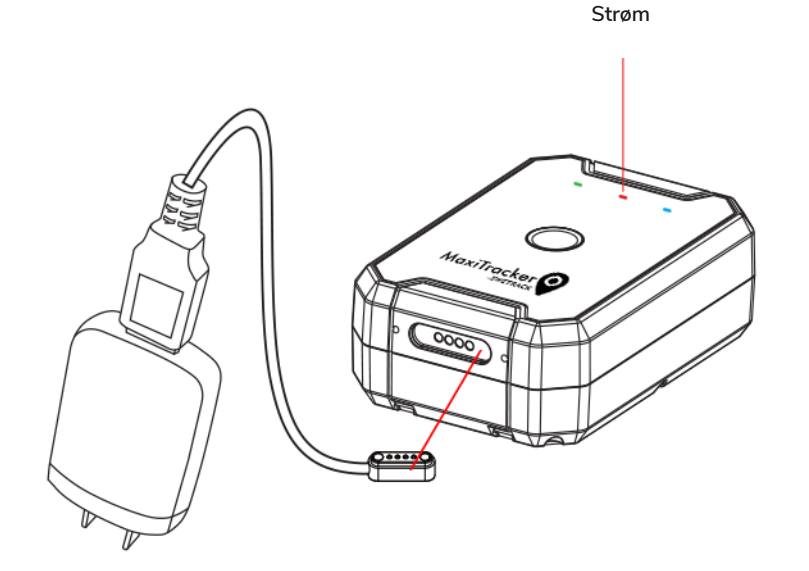

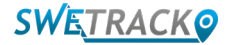

### **Opprett en konto i mobilappen**

MaxiTracker styres gjennom SweTrack Live-appen. I SweTrack Live-appen kan du se enhetens nåværende posisjon, aktivere geografiske gjerder (geofences), be om posisjonslogg og mer.

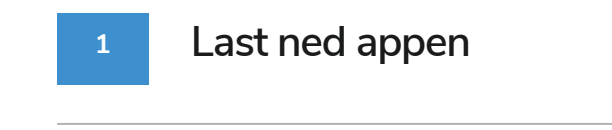

Besøk App Store (iOS) eller Google Play (Android) og søk etter SweTrack Live. Appen er gratis.

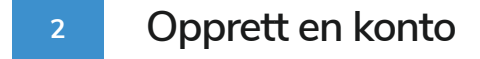

Når du har åpnet appen velger du **Registrer deg** nederst på påloggingsskjermen. Fyll deretter ut navnet ditt, e-postadressen din og velg passord. Til slutt må du skrive inn enhetens IMEI-nummer. Den enkleste måten å gjøre dette på er å klikke på **skannerknappen** og holde telefonens kamera mot IMEI-strekkoden på baksiden av produktet. Du kan også velge **Tekst** og angi IMEI-nummeret manuelt.

Når du har fylt ut alle feltene, klikker du på knappen **Opprett konto**. Deretter logger du på med e-postadressen din og passordet du valgte.

#### **3 Bruk SweTrack Live fra en datamaskin**

SweTrack Live kan også brukes fra nettleseren på en PC eller Mac. For å besøke SweTrack Live fra datamaskinen din, gå til [www.swetrack.com/live](http://www.swetrack.com/live) i nettleseren din. Du bruker den samme påloggingsinformasjonen på datamaskinversjonen som i mobilappen.

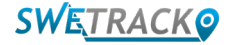

# **Aktivering av en dataplan**

MaxiTracker krever en aktiv dataplan til mobildatatrafikk for at fungere. Dataplanen inkluderer ubegrenset sporing over hele Europa. Uten mobildata kan ikke produktet kommunisere med Internett og overføre posisjonsdata til deg.

**1 Hvordan registrerer jeg meg for et abonnement?**

1. Gå til [www.swetrack.com/live](http://www.swetrack.com/live) og logg på kontoen din. Hvis du ikke har en konto, klikker du på **"Registrer"**, følger instruksjonene og logger på.

2. Gå til siden **"Dataplaner"** og klikk på **"Kortene mine"**.

3. Klikk på **"Legg til et nytt kort"** og fyll ut kortinformasjonen din. Klikk deretter på den blå **"Lagre"** knappen.

4. Klikk deretter på kategorien **"Enheter uten dataplan"**.

5. Velg enheten eller enhetene du vil lage en dataplan for, og klikk deretter på **"Aktiver dataplan"**.

**Avbryte en dataplan**

**2**

1. Gå til [www.swetrack.com/live](http://www.swetrack.com/live) og logg deg på kontoen din.

2. Gå til siden **"Dataplaner"** og klikk på **"Enheter med dataplan"**

3. Velg enhetene du vil avbryte en dataplan, og klikk deretter på **"Avbryt dataplan"**

Dataplanen / dataplanene vil nå bli kansellert og ikke fornyet før du velger å aktivere dem på nytt ved å gå til kategorien **"Enheter uten dataplan"** og klikke **"Aktiver dataplan"**

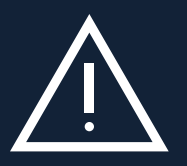

wyste om 6 kortet ramlet atstyr, om 6 kortet om blokkert permanent og sjørt dorakeng, serv om det om modner<br>på nytt i SweTrack-enheten. Uautoriserte endringer kan skade produktet og føre til at ett års fabrikkgaranti blir Utfør aldri uautoriserte modifikasjoner på enheten, for eksempel å erstatte det innebygde SIM-kortet med et annet SIM-kort. Enheten fungerer bare med det SIM-kortet som er installert fra fabrikken. Ikke installer det innebygde SIM-kortet i annet utstyr, SIM-kortet blir blokkert permanent og gjort ubrukelig, selv om det blir installert ugyldiggjort permanent.

## **Bruke mobilappen**

Når du har opprettet en konto og aktivert et abonnement, begynner produktet å virke innen omtrent 20 minutter. Du vil da kunne se det på kartet i SweTrack Live-appen eller via en datamaskin ved å gå til [www.swetrack.com/live.](http://www.swetrack.com/live)

Posisjonen til produktet oppdateres automatisk hvert 2. minutt når produktet er i bevegelse. Husk at produktet kun er aktivt som standard når den innebygde vibrasjonssensoren registrerer bevegelse. Hvis du ikke ser produktet på kartet i appen, må du kanskje riste det litt slik at det starter opp.

I appen kan du i tillegg til å vise gjeldende posisjon også endre enhetens innstillinger og aktivere forskjellige typer alarmer.

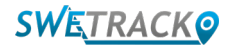

## **Strømsparingsmodus**

Som standard er produktet registrert for å bare søke og rapportere posisjonsdata til appen når den er i bevegelse. Dette kalles aggressiv strømsparingsmodus, noe som betyr at alle funksjoner er slått av når produktet står stille. Dette sparer mye strøm, men det betyr også at eventuelle innstillinger du endrer ikke trer i kraft før produktet våkner.

Det er også mulig å deaktivere alle energibesparende funksjoner. Dette betyr at produktet også rapporterer posisjonsdata når det er stille. Dette passer deg som trenger kontinuerlig oppdatering om produktets posisjon, selv når objektet står stille, men dette bruker mer batteri.

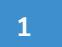

#### **<sup>1</sup> Rediger strømsparingsmodus**

Start med å først navigere til **Mine enheter** som du finner ved å trykke på ikonet helt til venstre i den nedre navigasjonsmenyen.

Her får du en liste over alle enhetene du har lagt til kontoen din. Velg enhet ved å trykke på pilikonet til høyre for enhetsnavnet. Dette åpner enhetsinnstillingene.

Ved å trykke på **Strømsparingsmodus**, åpner du en popup med forskjellige alternativer for Strømsparingsmodus. Bryteren som er aktivert, blir markert med blått.

Velg et alternativ ved å trykke på den tilhørende bryteren, og lagre deretter ved å klikke på **Lagre**.

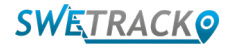

### **Garanti- og serviceinformasjon**

Denne siden inneholder informasjon om våre garanti- og servicevilkår.

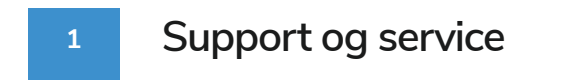

Du finner svar på de vanligste spørsmålene om produktene og tienestene våre i vårt supportsenter på [www.swetrack.com/support.](http://www.swetrack.com/support)

Hvis du ikke finner svaret på spørsmålet ditt i denne håndboken eller i supportsenteret, kan du kontakte vår kundeservice på [support@swetrack.com](mailto:support%40swetrack.com?subject=).

#### **2 Personvernregler**

Vi i SweTrack tar integriteten til våre kunder på alvor, og vi deler aldri personopplysninger eller informasjon om hvordan produktet brukes med tredjepart. Du finner vår fulle personvernerklæring ved å gå til siden [Personvernregler](https://swetrack.zendesk.com/hc/en-us/articles/360021612940-2-Privacy-policy).

#### **3 Maskinvaregaranti**

SweTrack gir ett års maskinvaregaranti på alle produkter til alle kunder. Garantien dekker originale maskinvarefeil og dekker ikke programvarefeil eller feil som skyldes ekstern skade og/eller feil håndtering av produktet.

### **Kontaktinformasjon**

Hvis du ikke finner svaret på spørsmålet ditt i denne håndboken eller i kundestøttesenteret, kan du kontakte vår kundeservice på [support@swetrack.com](mailto:support%40swetrack.com?subject=).

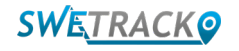